# **[PAPERCHEM](http://www.dialog.com/proquestdialog/)**

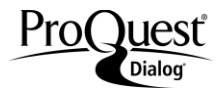

PAPERCHEM covers virtually every topic related to the chemistry, engineering, and production technology used by the pulp and paper industry. Included are abstracts of journal articles, books, dissertations, patents, review and research articles, symposia, and translations.

#### **Description Description Subject Coverage**

Topics covered include:

- Carbohydrate chemistry
- Cellulose and hemicellulose
- **Corrosion**
- Corrugated and particle board
- Economics and research
- Engineering and process control
- **Extractives**
- Fiber webs and nonwovens
- Films, foils, and laminates
- Finishing and converting
- Forestry and pulpwood
- Gluing, labeling, and sealing
- Graphic arts
- Lignin
- Machinery, equipment, and maintenance
- Mill construction and operation
- Packaging
- Power
- Pulp, paper, and board
- Silvichemicals and residues
- Spent liquors and pollution control
- Tissue culture
- **Water**

#### **Date Coverage Update Frequency**

- 
- Conference papers and proceedings
- Dissertations and theses
- Journal articles
- Letters
- **Patents**
- Reviews

**Publisher**

PAPERCHEM is produced by Elsevier Engineering Information Inc. Questions concerning file content should be directed to:

Elsevier Engineering Information Inc. **Telephone:** +1 201 356 6800 Customer Support **800 Line:** +1 800 221 1044 (Cust. Support) 1 Castle Point Terrace **Fax:** +1 201 356 6801 Hoboken **E-Mail:** eicustomersupport@elsevier.com NJ 07030-5996 USA

## 1967–present Weekly

**Geographic Coverage <b>Document Types** 

International and the contract of the contract of the Books of the Books of the Books of the Books of the Books

## *SAMPLE DOCUMENT*

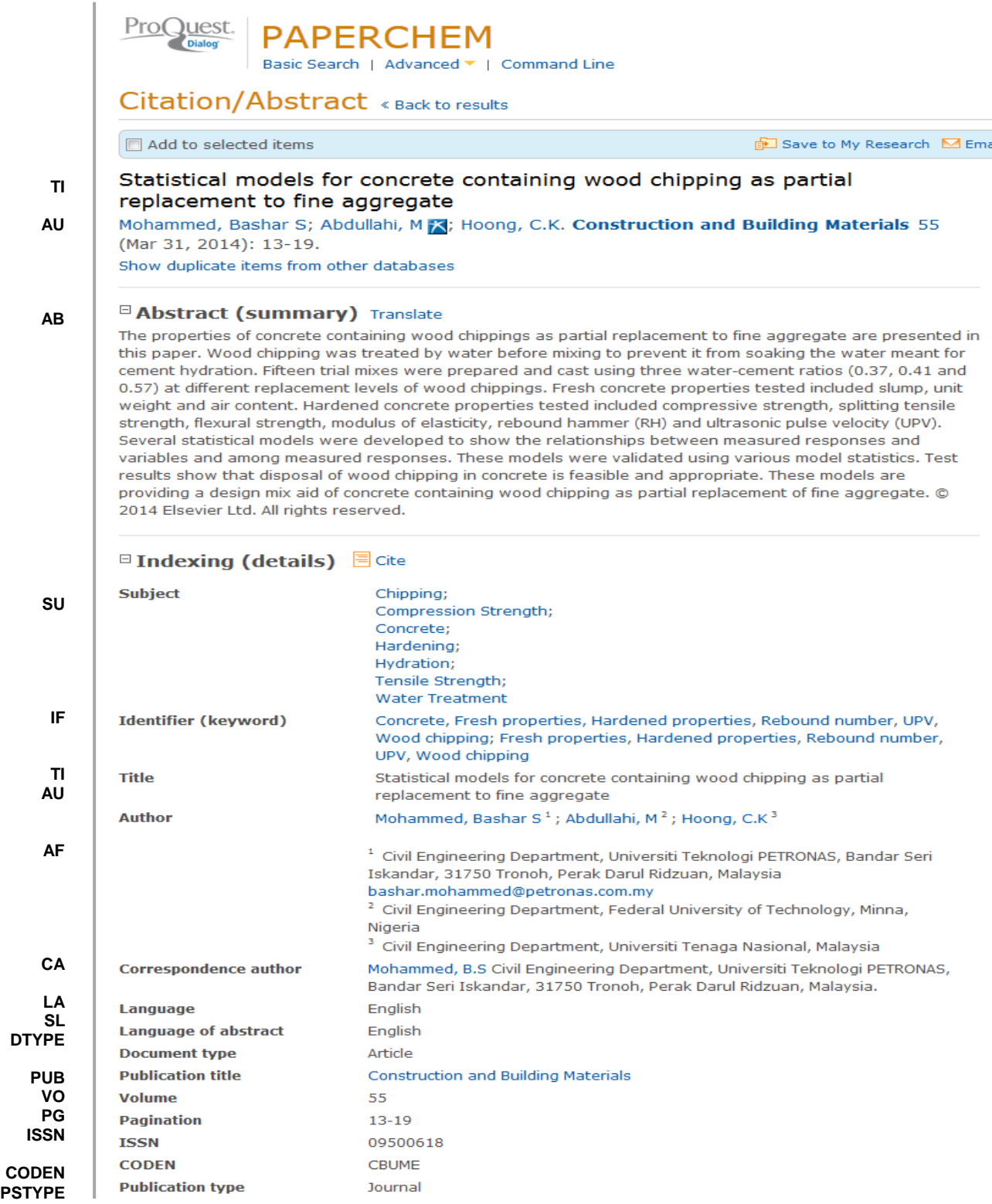

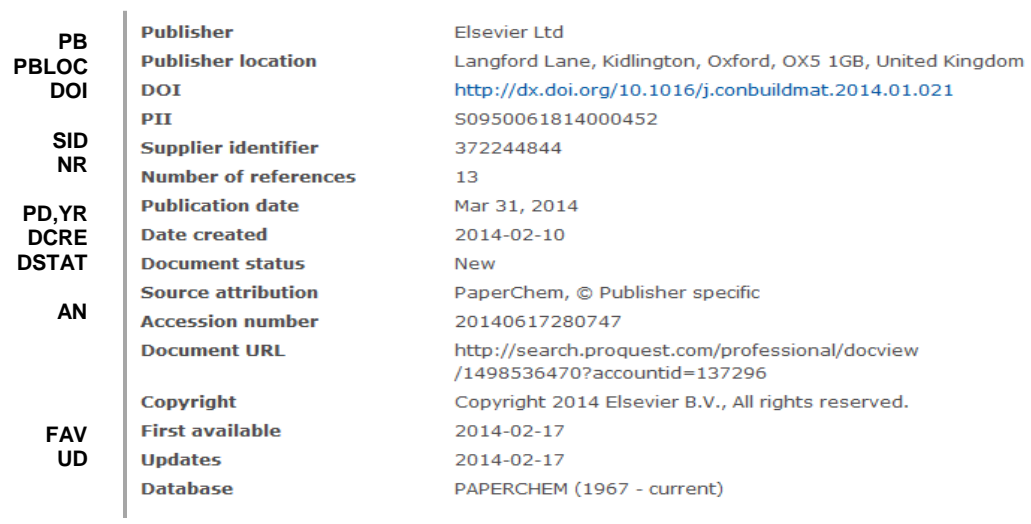

## *SEARCH FIELDS*

| <b>Field name</b>          | <b>Field</b><br>code | <b>Example</b>                          | <b>Description and Notes</b>                                                                                                 |
|----------------------------|----------------------|-----------------------------------------|----------------------------------------------------------------------------------------------------|
| Abstract                   | AB                   | ab("compressive strength")              | Use Adjacency and/or Boolean operators to narrow search<br>results.                                                          |
| Abstract present           | <b>ABANY</b>         | "rebound hammer" and<br>abany(yes)      | Add: AND ABANY(YES) to a query to limit retrieval to<br>records with abstracts.                                              |
| Accession number           | AN                   | an(20140617280747)<br>an(ab3800287)     | A unique document identification number assigned by the<br>information provider.                                             |
| All fields                 | <b>ALL</b>           | all("fine aggregate")                   | Searches all fields. Use proximity and/or Boolean operators<br>to narrow search results.                                     |
| All fields                 |                      | "fine aggregate"                        | Searches all fields. Use proximity and/or Boolean operators<br>to narrow search results.                                     |
| Assignee                   | AP                   | ap(xerox)<br>ap("riso kagaku")          | Patent assignees; could include patent applicant if provided.                                                                |
| Author <sup>1</sup>        | AU                   | au("hoong, c k")                        | Also searchable by the Look Up Citation tool.                                                                                |
| First author               | <b>FAU</b>           | fau("mohammed bashar s")                | Use FAU to find only the first author of a document.<br>Additional authors will not be searched. Displayed within<br>Author. |
| Author affiliation         | AF                   | af("civil engineering" and<br>malaysia) | Includes data when available, such as department,<br>organization, address, city, state, country, author email, etc.         |
| Classification<br>(patent) | PAC                  | pac(27/2)                               | Searches both US and IPC patent classifications.                                                                             |
| <b>CODEN</b>               | <b>CODEN</b>         | coden(cbume)                            |                                                                                                    |
| Conference country         | <b>CCNT</b>          | ccnt("new zealand")                     | Also searchable with CF.                                                                                                    |
| Conference start<br>date   | <b>ESDT</b>          | esdt(2011-01-26)                        | Event Start date also searchable with CDT. All conference<br>information searchable with CF.                                 |
| Conference end<br>date     | <b>EVDT</b>          | evdt(2011-01-27)                        | Also searchable with CF.                                                                                                    |

Page 3 1 A Lookup/Browse feature is available for this field in the Advanced Search dropdown or in Browse Fields.

| <b>Field name</b>                  | <b>Field</b><br>code | <b>Example</b>                                             | <b>Description and Notes</b>                                                                                                    |
|------------------------------------|----------------------|------------------------------------------------------------|----------------------------------------------------------------------------------------------------|
| Conference<br>information          | <b>CF</b>            | cf(papercon and 2010)                                      | Searches all conference information.                                                                                                    |
| Conference<br>location             | <b>CG</b>            | cg("san diego")                                            | Also searchable with CF.                                                                                                    |
| Conference number<br>/ type        | <b>CT</b>            | ct(84571)                                                  | Also searchable with CF.                                                                                                    |
| Conference<br>sponsor              | <b>CS</b>            | cs(spie)<br>cs(geosciences)                                | Also searchable with CF.                                                                                                    |
| Conference title                   | <b>CFTI</b>          | cfti(papercon)                                             | Also searchable with CF.                                                                                                    |
| Corporate/institutio<br>nal author | CA                   | ca("georgia pacific")                                      |                                                                                                    |
| Copyright                          | <b>CY</b>            | cy(2014)                                                   |                                                                                                    |
| Date created                       | <b>DCRE</b>          | dcre(20140210)<br>dcre(<20101231)                          | The date on which the information provider created the<br>record.                                                                                                    |
| Document feature                   | DF                   | df(tab)<br>df(ref)                                         | Numbers of tables, references, figures, etc.                                                                                                    |
| Document status                    | <b>DSTAT</b>         | dstat(new)<br>dstat(revised)                               |                                                                                                    |
| Document title                     | <b>TI</b>            | ti("statistical models" N/3<br>"concrete containing wood") | Includes alternate title. Does not include Publication title<br>(PUB).                                                                                                 |
| Title only                         | <b>TIO</b>           | tio(forest)                                                | Searches only the Title, not Alternate title.                                                                                                    |
| Alternate title                    | <b>OTI</b>           | oti("peuplement forestier")                                | Usually an original language title, when the English title is in<br>Document title. Field code TI also searches the Alternate<br>title.                                |
| Document type                      | <b>DTYPE</b>         | dtype("article")                                           |                                                                                                    |
| <b>DOI</b>                         | <b>DOI</b>           | doi(10.1016/j.conbuildmat.2<br>014.01.021)                 | Digital object identifier                                                                                                    |
| First available                    | <b>FAV</b>           | fav(2014-02-17)                                            | Date on which a record was first loaded on ProQuest Dialog.<br>May have been subsequently updated.                                                                     |
| From database <sup>2</sup>         | <b>FDB</b>           | "casting techniques" AND<br>fdb(paperchem)                 | Useful in multi-file searches to isolate records from a single                                                                                                    |
|                                    |                      | "casting techniques" AND<br>fdb(1008450)                   | file.* FDB cannot be searched on its own; specify at least<br>one search term then AND it with FDB.                                                                    |
| Identifier (keyword)               | IF                   | if("hardened properties")                                  | Keywords (uncontrolled vocabulary terms). Also searchable<br>using SU. Search also contains terms from throughout the<br>document which are calculated to be relevant. |
| <b>ISBN</b>                        | <b>ISBN</b>          | isbn(9781424495665)                                        |                                                                                                    |

Page 4 <u>and correlate</u><br><sup>2</sup> Click the "Field codes" hyperlink at the top right of the Advanced Search page. Click "Search syntax and field codes", then click on "FDB command" to get a list of database names and codes that can be searched with FDB.

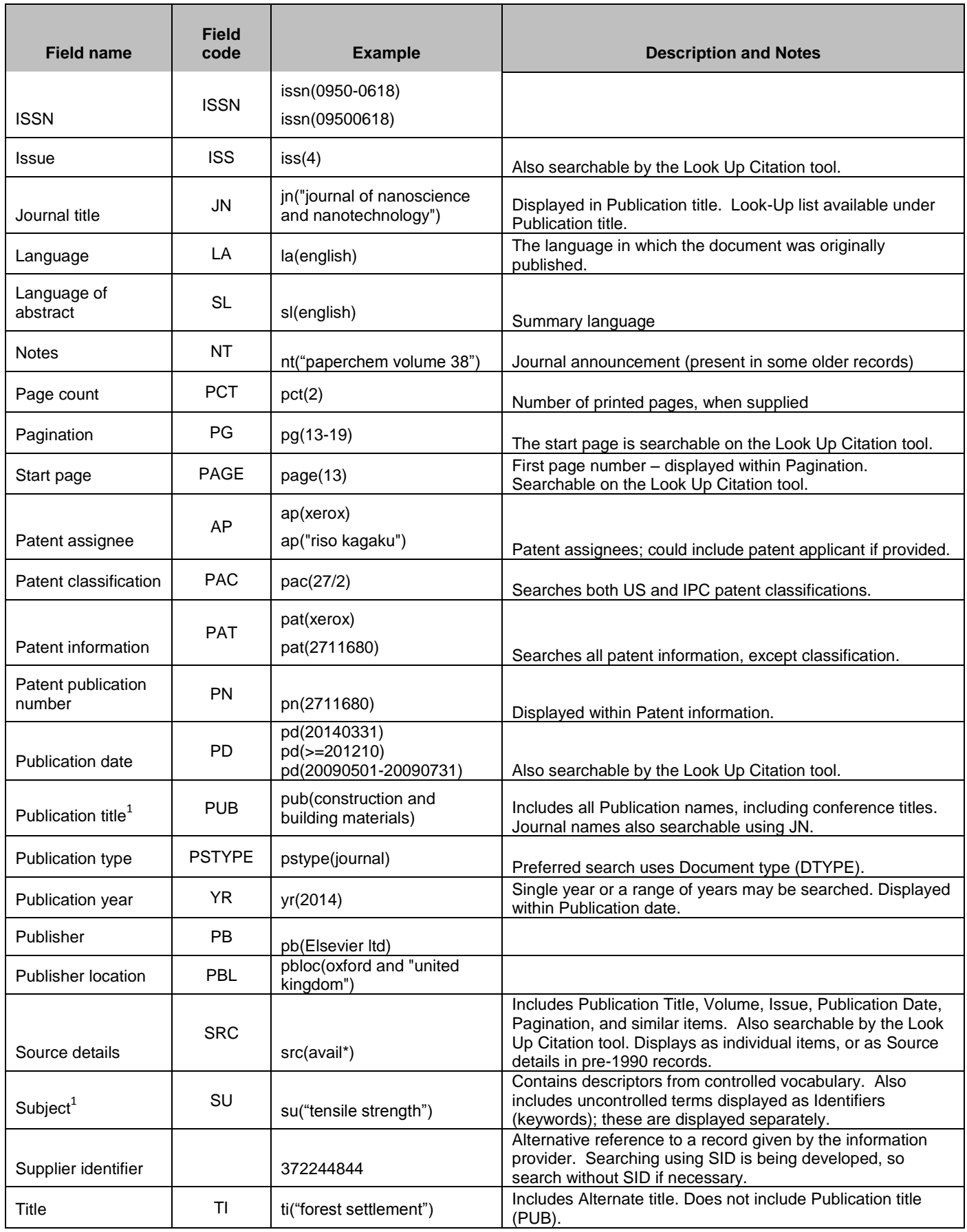

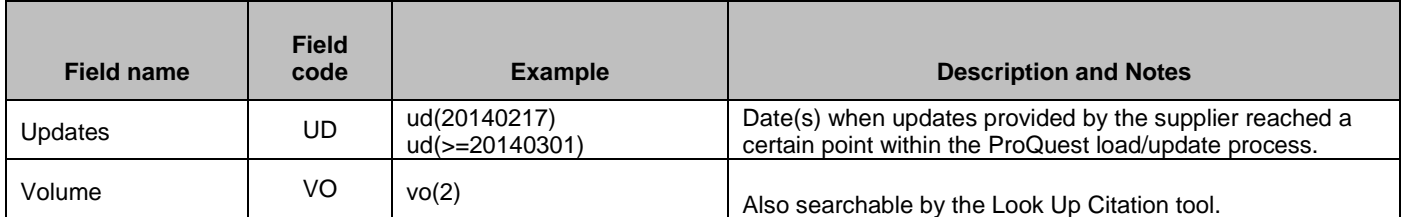

## *SEARCH TOOLS*

Field codes are used to search document fields, as shown in the sample document. Field codes may be used in searches entered on the **Basic Search**, **Advanced Search**, and **Command Line** search pages. **Limit options**, **Look up** lists, and **["Narrow results by" filters](#page-5-0)** tools are available for searching. Some data can be searched using more than one tool.

## *LIMIT OPTIONS*

Limit options are quick and easy ways of searching certain common concepts. Check boxes are available for:

### **Abstract included**

Short lists of choices are available for:

### **Source type, Document type** and **Language**

**Date limiters** are available in which you can select single dates or ranges for date of **publication** and **updated**.

## *LOOK UP LISTS*

You can browse the contents of certain fields by using Look Up lists. These are particularly useful to validate spellings or the presence of specific data. Terms found in the course of browsing may be selected and automatically added to the Advanced Search form. Look Up lists are available in the fields drop-down for:

### **Author, Publications, Subjects, Patent assignees**

## <span id="page-5-0"></span>*"NARROW RESULTS BY" FILTERS*

When results of a search are presented, the results display is accompanied by a list of "Narrow results by" options shown on the right-hand panel. Click on any of these options and you will see a ranked list showing the most frequently occurring terms in your results. Click on the term to apply it to ("narrow") your search results. Narrow results by limiters in this database are under review/development but will eventually include:

### **Source type, Publication title, Document type, Author, Subject, Language, and Publication date**

## *LOOK UP CITATION*

If you need to trace a particular bibliographic reference, use the Look Up Citation feature. Find a link to this toward the top left of the Advanced Search page, or in the drop list under Advanced on any search form; click this and you will go to a page where you can enter any known details of the citation, including: Document title, Author, Publication title, ISSN, ISBN, Volume, Issue, Page, Publication date, DOI.

### *DOCUMENT FORMATS*

Pre-defined document formats are available for viewing and download. Search results can be downloaded with the Download all results, Email, Print and Export/Save options, and when creating an alert. To design your own download format, choose the "Custom" format option and check the fields to be displayed.

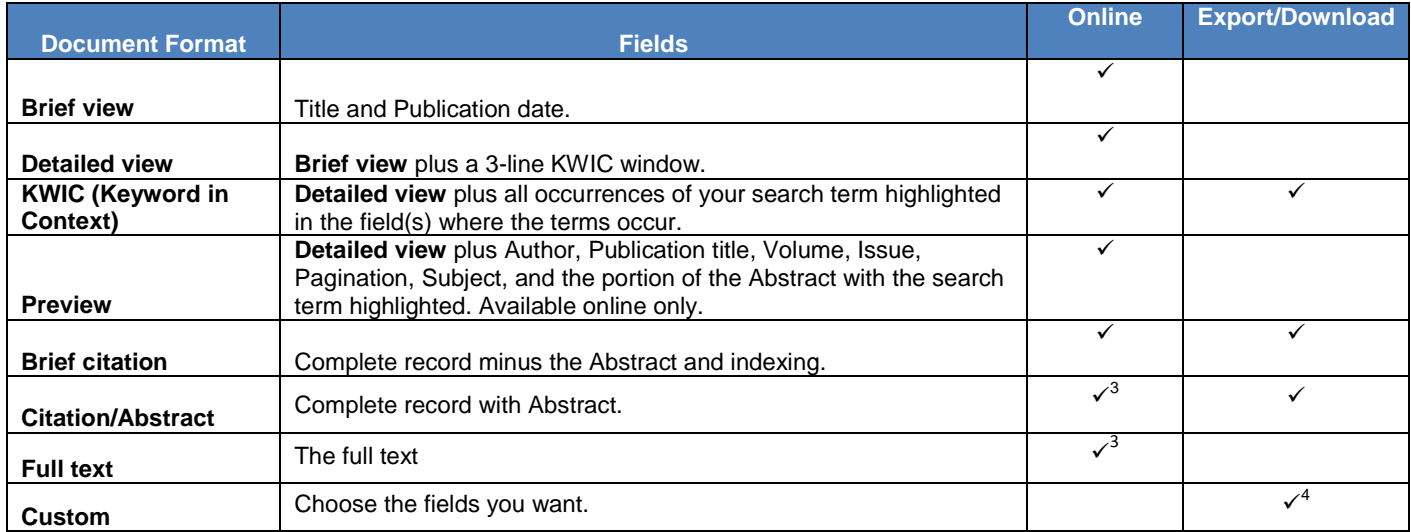

### **Terms & Conditions**

In addition to the **Dialog Standard Terms & Conditions**, the following provider terms and conditions also apply.

Elsevier Engineering Information Inc. has copyrighted the compilation and indexing of PAPERCHEM.

**Contact: Global Customer Support** Email[: Customer@dialog.com](mailto:Customer@dialog.com) Within North America **1 800 3 DIALOG (1 800 334 2564)**  Outside North America **00 800 33 DIALOG (00 800 33 34 2564)** 

 $\overline{\phantom{a}}$ 

<sup>&</sup>lt;sup>3</sup> In Online-view mode, PQD gives access to two Document Formats only: *Brief citation*, and the 'most complete' format available. Depending on the database, or the amount of data available for a record, the most complete format may be any one of *Citation*, *Citation/Abstract*, *Full text*, or *Full text – PDF*.

<sup>&</sup>lt;sup>4</sup> Custom export/download format is available in the following mediums only: HTML, PDF, RefWorks, RTF, Text only.